# Cweed4 V4.02 2021 Nov 11

Cweed4 is a C source file weeder for Windows, written in Win32Forth.

Download Cweed4 here: https://www.inventio.co.uk/Cweedexe.htm

It only changes whitespace (formatting) and does not otherwise change the content of the file. This is analogous to weeding a garden, where the plants are left untouched but the bits between (weeds) may be seriously modified.

Cweed4 is an experiment in specifying a coding standard in the form of an executable program.

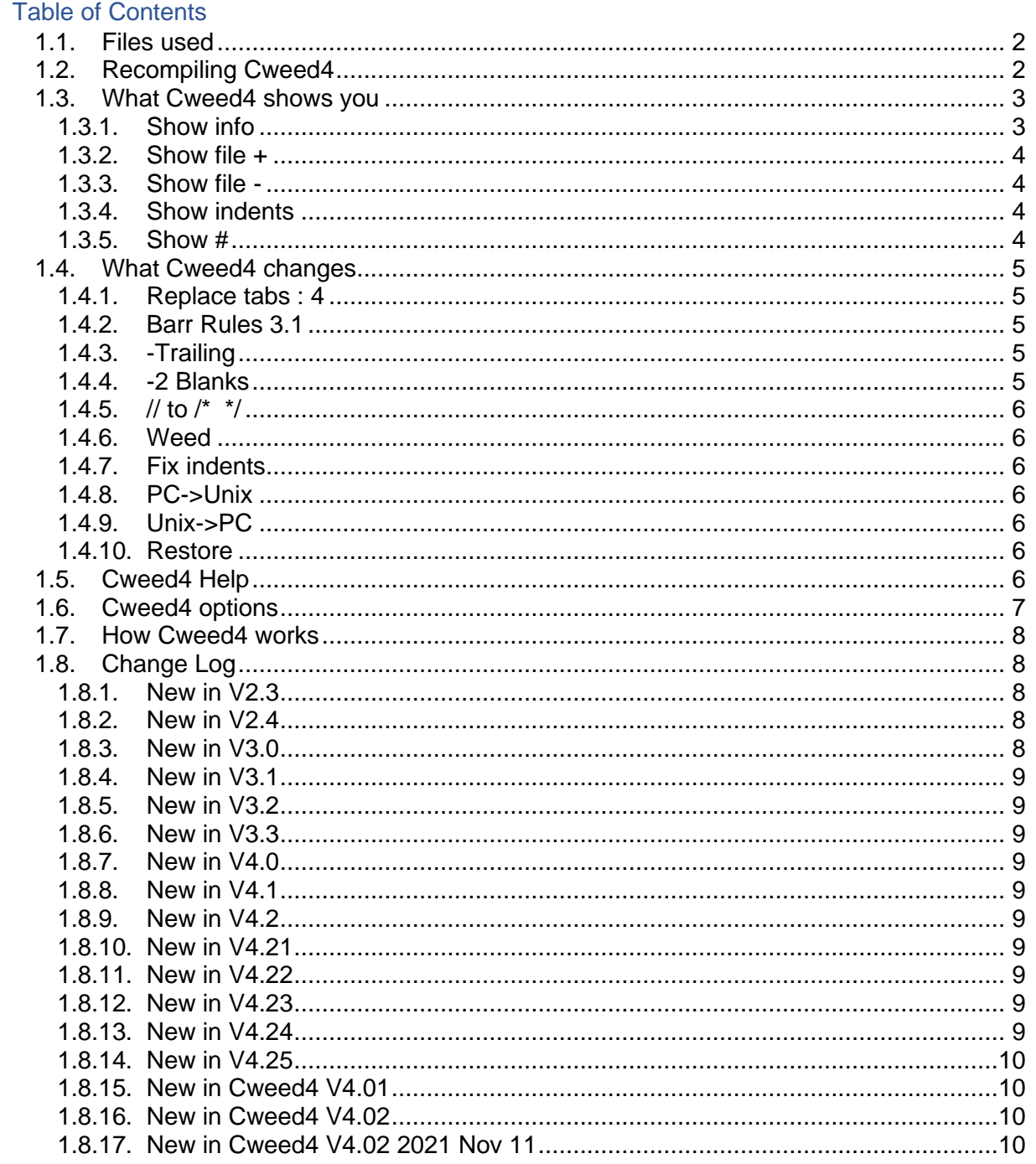

# **1.1.Files used**

<span id="page-1-0"></span>Cweed4 uses the following Forth source files :

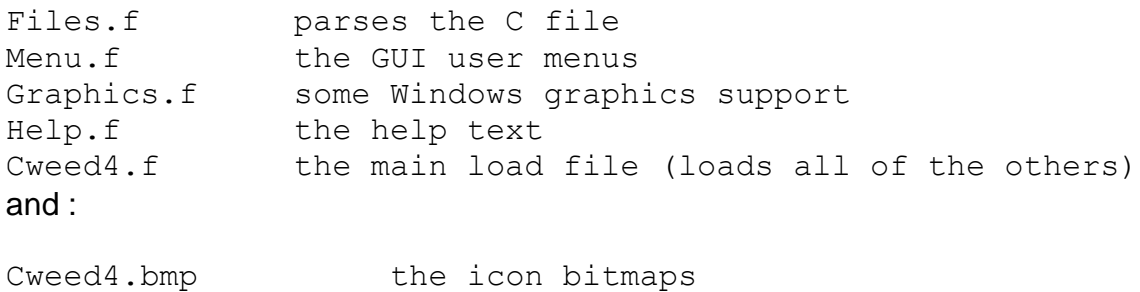

<span id="page-1-1"></span>Several C files are also included to test the program.

# **1.2.Recompiling Cweed4**

The easy way, from a command window (cmd.exe) type : **go** <enter>

The batch file will recompile and run Cweed4.exe. You must close any running Cweed4 program first.

Or you can double click on Win32For.exe to start the Forth system, and type : **tt** <enter>

This needs the files *Win32For.img*, *WinCon.dll* and *kernel.bin* in the same directory.

Type :

### **fload Cweed4** <cr>

The executable Cweed4.exe will be automatically created in the current directory.

Double click on Cweed4.exe to run it, or type

### Cweed4 <cr>

at the Forth "ok" prompt to run the program.

Configration options are at the start of the file Cweed4.f .

# <span id="page-2-0"></span>**1.3.What Cweed4 shows you**

### **1.3.1. Show info**

<span id="page-2-1"></span>Shows the characters in the selected file that most editors hide from you.

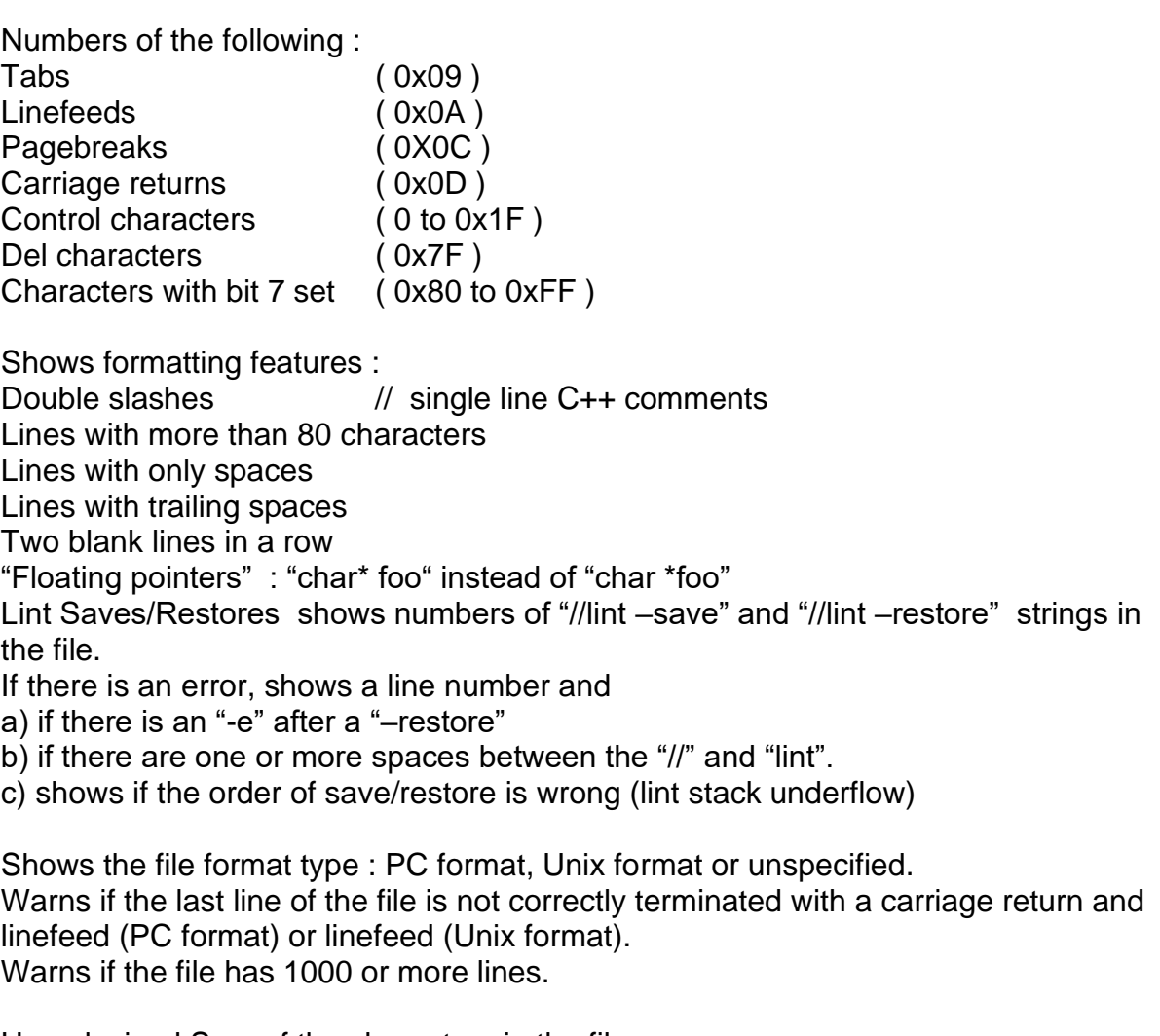

Hexadecimal Sum of the characters in the file.

Hexadecimal CRC32 of the file as per [ISO-3309] International Organization for Standardization, "Information Processing Systems--Data Communication High-Level Data Link Control Procedure--Frame Structure", IS 3309, October 1984, 3rd Edition.

MD5 hash of the file.

Gives a "Pass" or "Fail" summary for characters in the file, file size and line length.

Gives a summary of indentation errors, or 'pass' if none.

### **1.3.2. Show file +**

<span id="page-3-0"></span>Shows the file with comments. Use the up and down cursor keys, PageUp, PageDown, Home and End to view the whole file.

Spaces, carriage returns and tabs are displayed as special characters – this is what is actually in the file, not a formatted interpretation of it.

Linefeeds are not shown, as they are implied by a new line.

<span id="page-3-1"></span>Files must be less than 16384 lines long, and each line must be less than 252 bytes long – this is to limit the size of the fixed line array that it needs.

#### **1.3.3. Show file -**

Shows the file without comments and without unnecessary whitespace. Use the up and down cursor keys, PageUp, PageDown, Home and End to view the whole file. All whitespace is reduced to one space (except linefeeds).

All  $\prime^*$  ...  $\prime\prime$  and  $\prime\prime$  comments are ignored.

<span id="page-3-2"></span>This is what the C compiler sees.

### **1.3.4. Show indents**

Shows any lines with indentation errors.

Lines are either within a function's parameter definition or not – different rules apply to each type.

"Parameter" indentation looks at all lines within the function to determine the correct tab position for the identifiers. Leading '\*'s are dropped back before the tab position. The entire line is compared to the defined format.

"Normal" indentation uses '{' , '}' , '(' and ')' to define the correct indent level, provided these characters are not commented out. The indentation only applies to the first non-space character on the line.

/\* ... \*/ comments can have a less restrictive rule that the text must be indented at or beyond the calculated position. This allows "free-form" comments. See Files.f : IndentOK? AllowGreaterThan ;

### **1.3.5. Show #**

<span id="page-3-3"></span>Show the number of each character in the file. If there are characters with bit 7 set a prompt is given to press any key to view them.

# <span id="page-4-0"></span>**1.4. What Cweed4 changes**

Clicking on buttons which are not marked "Select file " or "Show..." will immediately change the selected file.

The cycle is : open file, change it, save it .

There is no query to confirm the overwrite unless the file has been changed by another program.

Click on "Restore" to put back the file originally opened by "Select file".

If the file is too big, has too many lines or one or more lines that are too big for the internal buffers a warning will be displayed, and no changes will be made to the file. This is to protect zip and exe files etc. from being mangled.

<span id="page-4-1"></span>Please take a backup before using Cweed4 to change your file  $-$  it is believed to work, but it is a computer program.

### **1.4.1. Replace tabs : 4**

Replace all tab characters ( 0x09 ) in the file by the correct number of spaces to align the following text to the next tab position. Each tab position is interpreted as 4 characters - the default value.

This will preserve the formatting for text editors with their tab value set to 4, and will remove all tabs.

Pressing the number keys 2, 3, 4, 6 and 8 will convert tabs to that number of spaces (if the action is confirmed). This will preserve the formatting for text editors with their tab value set to something other than 4, and will remove all tabs. This is useful if the file has been edited using such an editor.

# **1.4.2. Barr Rules 3.1**

<span id="page-4-2"></span>Press F2 to apply the Barr Coding Standard (2018) Rules 3.1 Spaces a, g, h, i and j. This corrects the number of spaces around certain C keywords, following : Barr Coding Standard (2018) White Space Rules 3.1

[https://barrgroup.com/sites/default/files/barr\\_c\\_coding\\_standard\\_2018.pdf](https://barrgroup.com/sites/default/files/barr_c_coding_standard_2018.pdf)

<span id="page-4-3"></span>[https://barrgroup.com/embedded-systems/books/embedded-c-coding-standard/white](https://barrgroup.com/embedded-systems/books/embedded-c-coding-standard/white-space-rules/spaces)[space-rules/spaces](https://barrgroup.com/embedded-systems/books/embedded-c-coding-standard/white-space-rules/spaces)

# **1.4.3. -Trailing**

<span id="page-4-4"></span>Removes all trailing spaces (space characters that are between the last non-space character and the end of the line). These characters have no meaning to C compilers and just take up space in the file.

### **1.4.4. -2 Blanks**

Converts sequences of 2 or more blank lines into a single blank line.

Cweed4 V4.02 2021 Nov 11 Karneval Edition 5

<span id="page-5-0"></span>These extra lines have no meaning to C compilers and just take up space in the file.

### **1.4.5. // to /\* \*/**

Converts C++ // single line comments to C style .\* … \*. Comments. It does not convert  $C^{++}$  comments that are embedded inside a  $/^*$  ...  $^*$  pair. Note that the following line, which is usually allowed by compilers : // /\* some doubly commented text \*/ will be converted to : /\* /\* some doubly commented text \*/ \*/

<span id="page-5-1"></span>which is usually not allowed. You must hand edit this yourself…

### **1.4.6. Weed**

Replaces all tabs by the equivalent 4 character tabs.

Removes all trailing spaces.

Removes all double blank lines.

Adds a carriage return and linefeed or linefeed (depending on file format) to the end of the file if the last line does not have them. Most text editors add these for you, and most C compilers need them (they ignore the last line in the file if it is not correctly terminated).

<span id="page-5-2"></span>One click and the file is weeded!

### **1.4.7. Fix indents**

Adjusts the indentation of each "normal" line and the format of the entire line inside a function parameter list.

This is not included in the "Weed" function because it is so complicated that it cannot be guaranteed to be 100% accurate.

<span id="page-5-3"></span>Type  $ctrlI$  to ignore the "parameter" list formatting errors and thus not try to fix them.

### **1.4.8. PC->Unix**

<span id="page-5-4"></span>Removes all carriage returns from the file.

### **1.4.9. Unix->PC**

<span id="page-5-5"></span>Adds a carriage return to the end of each line (having first removed all carriage returns from the file).

### **1.4.10. Restore**

Puts back the file originally opened by "Select file". There is no query to confirm the overwrite unless the file has been changed by another program.

# <span id="page-5-6"></span>**1.5. Cweed4 Help**

There is currently one help screen. Click on "Help" or press F1 to see the help screen

Cweed4 V4.02 2021 Nov 11 Karneval Edition 6

# **1.6. Cweed4 options**

<span id="page-6-0"></span>There are some control key indentation options listed in the indent help screen.

ctrlE allow an extra space inside a /\* ... \*/ comment block. Press again to return to the normal state. Click on "Show indents" to see if the extra space mode is active.

Default :

```
/*
*
*
*/
With extra space :
/*
 *
 *
```
\*/

ctrlF show Full indent details for each line

123  $\{1\}$  (0)  $/*-$  c- d- s- I-+ GC 0 NS 4 1 some text here

indicates line 123, {}indent level of 1, () indent level of 0, "normal" Indent state with correct formatting.

The indent level is incremented by one for each '{' or '(' and decremented by one for each '}' or ')' (provided these characters are not commented out). Negative levels are indicated by {-} or (-).

For the following a '+' means active, a '-' means not active or not found

 $\frac{1}{x}$  means this line is not within a  $\frac{x}{x}$  ...  $\frac{x}{y}$  comment block

c- means this line has 'case' as its first word

d- means this line has '#define' as its first word

s- means this line has a class specifier ( public:, private: or protected: ) as its first word.

I- means an indentation or formatting error. ( I+ means no error )

GC x indicates a GetCurrentIndent value of x ( in characters) NS x indicates a NameSpace Indent value of x ( in characters)

The '1' indicates within a /\* ... \*/ comment block.

'2' indicates a single line comment ( // ) on this line.

'|' neither of the above.

# **1.7. How Cweed4 works**

<span id="page-7-0"></span>The selected file is copied into the InputBuffer.

A copy is made when the file is selected so that it can be restored.

The file is then split up into lines and put into a LineArray buffer which has a fixed length for each line. Each line has several attributes such as indentation, comment status and length.

This allows lines to be accessed by calculation, rather than searching.

A line is a sequence of characters terminated by a linefeed character.

If the last character in the line is a carriage return the line attribute is set accordingly. Carriage returns are not stored in the line data.

Carriage returns which are not followed by a linefeed are ignored.

A global variable LineNumber allows LineStartPtr and LineLength to refer to the current line.

DoLine takes an execution token and performs that action on every character in the current line.

DoLines takes an execution token and performs that action on every line in the current file.

<span id="page-7-1"></span>An output file buffer accumulates re-formatted lines in sequence, so that they can be written back to the file.

# **1.8. Change Log**

### **1.8.1. New in V2.3**

<span id="page-7-2"></span>Added BlocksToFile conversion function : if you open an old-style Forth block file (with 64 character lines) Cweed4 will not be able to copy the file into its line buffer. Press 'ctrlR' and click on OK to add a CRLF pair after every 64 characters and save this as your-original-filename.f .

### **1.8.2. New in V2.4**

<span id="page-7-3"></span>Changed the file filter from "\*.c" to "\*.c\*" which then includes C++ source files. Modified the "Fix Indents" function to not indent a '{' when the keyword "namespace" appears at the start of a line. This is to save whitespace at the start of every program line if a C++ namespace is used.

<span id="page-7-4"></span>Also tidied up the "Show Indents" function – it now checks for brackets on the last line of the file.

### **1.8.3. New in V3.0**

Bug fixes to namespace indentation.

Adding 2-space indentation for public: , private: and protected: .

Adding CRC32 and MD5 values for the file.

Block comments indented by one space.

Configuration options are now at the top of file Cweed4.f .

#### **1.8.4. New in V3.1**

<span id="page-8-1"></span><span id="page-8-0"></span>Lint report shows numbers of "//lint –save" and "//lint –restore" strings in the file. Also checks for "-e" after a "–restore" and a one or more spaces between the "//" and "lint".

### **1.8.5. New in V3.2**

Fix to non comment block lines being indented if they start with a '\*'.

<span id="page-8-2"></span>Folder report added – select a file, then click on Show Folder to perform a scan of all C, C++ and header files in the containing folder.

#### **1.8.6. New in V3.3**

<span id="page-8-3"></span>Added Windows7 support in the Win32Forth supplied in the Cweed4 package, also made the window re-paint after it is covered by another window.

### **1.8.7. New in V4.0**

Fixed lack of update when the Cweed4 window is covered, added NumName text feature to give the file MD5 hash a human readable form – see NumName.f for details.The NumName.txt file list of words is now precompiled.

### **1.8.8. New in V4.1**

<span id="page-8-5"></span><span id="page-8-4"></span>Minor bug fixes in Folder Report and new NumName.txt file.

### **1.8.9. New in V4.2**

<span id="page-8-6"></span>"Select File" now defaults to All Files \*.\*,made INDENT\_SPACES changeable.

### **1.8.10. New in V4.21**

Added 'F' to ShowFolder filtering only \*.c and \*.h files. The Show Folder button or 'R' shows \*.c??, \*.h?? and \*.ini files. Also fixed bug in # tabs reporting (again).

### **1.8.11. New in V4.22**

<span id="page-8-8"></span><span id="page-8-7"></span>Added file format indication before the filename in ShowFolder file

#### **1.8.12. New in V4.23**

Indenting now ignores #ifdef, #ifndef, #else and #endif if the line contains double underscores : \_\_IGNORE\_THISE\_INDENT\_\_

This is to prevent indentation in \*.h files with the usual redefinition macro format, below.

Please make sure any #else and #endif has a double underscore in a comment on the same line :

#ifndef HEADER FILE NAME #define \_\_HEADER\_FILE\_NAME\_\_

... your code here...

<span id="page-8-9"></span>#endif // HEADER FILE NAME

### **1.8.13. New in V4.24**

Now packaged with Win32Forth6v05H 2019 Mar 02 which fixes a bug that forced its window to be too small.

Cweed4 V4.02 2021 Nov 11 Karneval Edition 9

### **1.8.14. New in V4.25**

<span id="page-9-0"></span>Added F2 key to add/remove "interior spaces" : [i] <--> [ i ] etc. Press F2 to apply the Barr Coding Standard (2018) Barr Coding Standard (2018) Rules 3.1 Spaces.

<span id="page-9-1"></span>Added source files for Win32Forth, so that source for system words can be viewed.

### **1.8.15. New in Cweed4 V4.01**

New name – Cweed4 . Searching for "Cweed" online finds lots of sites about "weed" – "Cweed4" is easier to find. The version has also been reset to Cweed4 V4.01. Added a custom file Cweed4.script for the Barr Coding Standard (2018) – this allows modifications to be made without recompiling Cweed4.

### **1.8.16. New in Cweed4 V4.02**

<span id="page-9-2"></span>The file Cweed4 script.f is now loaded when running the Barr 3.1 function. This allows the rules to be changed and reloaded without re-compiling Cweed. If the file Cweed4 script, f is not found in the directory where Cweed4 is running, the default file is used i.e. the one that existed when Cweed4 was compiled.

### **1.8.17. New in Cweed4 V4.02 2021 Nov 11**

<span id="page-9-3"></span>Changes to Cweed4\_script.f to improve the Barr 3.1 coding rules. Previous versions of Cweed4 V4.02 could be used if you simply update the Cweed4 script.f file, but this causes an "interesting" version control effect : Cweed4.exe is compiled with the version of Cweed4\_script.f that exists at the time that it is created. If this is different to the Cweed4\_script that exists when Cweed4.exe is run you can get a different behaviour if you delete Cweed4\_script.f (because it would use the pre-compiled words from an earlier Cweed4\_script.f file). Not sure how to handle this yet… Maybe compare a hash of the built in script to the script file, and issue a warning if they are different... Watch this space :-)

Howerd Oakford [howerd@inventio.co.uk](mailto:howerd@inventio.co.uk) [www.inventio.co.uk](http://www.inventio.co.uk/)